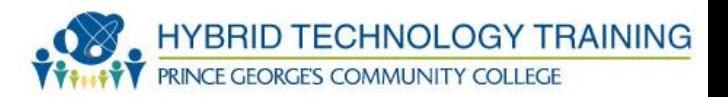

# WINDOWS COMMAND LINE

C:\Users\nagalman>taskkill /IM notepad.exe SUCCESS: Sent termination signal to the process "notepad.exe" with PID 1392.

C:\Users\nagalman>

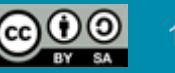

### **Outline**

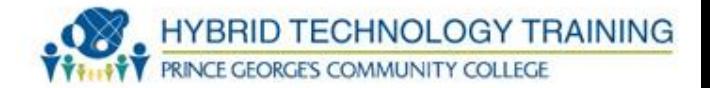

- Windows Command Line
- nbstat
- Taskkill
- bootrec
- fixboot
- fixmbr
- shutdown
- tasklist
- md
- rd

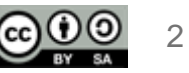

## **Outline**

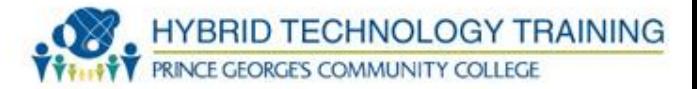

- cd
- del
- format
- copy
- xcopy
- robocopy
- diskpart
- sfc
- chkdsk

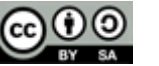

- A command-line interface (CLI) is a way to interact with a computer by issuing commands to the computer in the form of successive lines of text (command lines)
- All desktop OSs have a CLI
- Very powerful and fast for experienced users
- Very low resource interface
- Biggest disadvantage is having to learn and remember all the commands

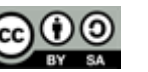

**HYBRID TECHNOLOGY TRAINING** 

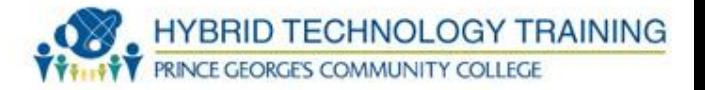

- a diagnostic tool for NetBIOS over TCP/IP to help troubleshoot NetBIOS name resolution problems
- nbtstat -c
- -c: displays the contents of the NetBIOS name cache, the table of NetBIOS names and their resolved IP addresses.
- -n: displays the names that have been registered locally on the system.
- -r: displays the count of all NetBIOS names resolved by broadcast and querying a WINS server.
- -R: purges and reloads the remote cache name table.
- -RR: sends name release packets to WINs and then starts Refresh.
- -s: lists the current NetBIOS sessions and their status, including statistics.
- -S: lists sessions table with the destination IP addresses.
- nbtstat help

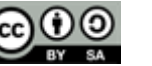

**nbtstat** 

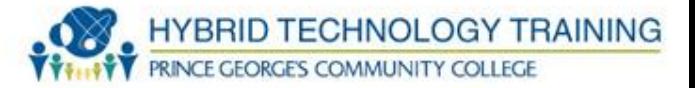

 $-$  0  $\,$ **BET** C:\Windows\system32\cmd.exe C:\Users\nagalman>nbtstat -c Local Area Connection: Node IpAddress: [192.168.122.111] Scope Id: [] NetBIOS Remote Cache Name Table Name ASUS-G74SX <00> UNIQUE 192.168.122.1 392 ASUS-G74SX <20> UNIQUE 192.168.122.1 392 C:\Users\nagalman>nbtstat -r NetBIOS Names Resolution and Registration Statistics Resolved By Broadcast = 2 Resolved By Name Server = 0 Registered By Broadcast =  $6$ Registered By Name Server = 0 NetBIOS Names Resolved By Broadcast ASUS-G74SX  $\langle 00 \rangle$ ASUS-G74SX C:\Users\nagalman>\_

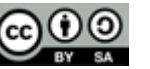

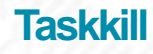

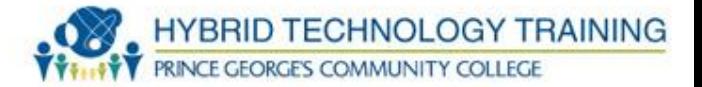

- Terminates a process (program, application) by process ID or name
- taskkill /IM cmd.exe
- Taskkill /?

C:\Users\nagalman>taskkill /IM notepad.exe SUCCESS: Sent termination signal to the process "notepad.exe" with PID 1392.

C:\Users\nagalman>

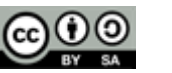

#### **bootrec**

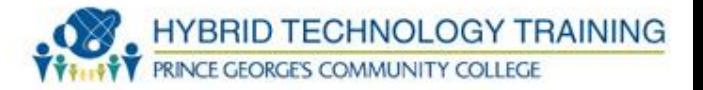

- Used in the Windows Recovery Environment to troubleshoot and repair the following in Windows Vista or Windows 7:
	- A master boot record (MBR)
	- A boot sector
	- A Boot Configuration Data (BCD) store
- Bootrec.exe /fixmbr

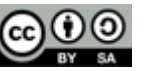

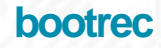

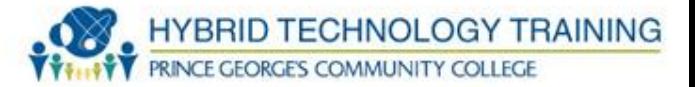

### $DISKPART$   $ext$

```
Leaving DiskPart...
```

```
X:\Sources>bootrec.exe /fixmbr
The operation completed successfully.
```

```
X:\Sources>bootrec.exe /fixboot
The operation completed successfully.
```

```
X:\Sources>bootrec.exe /RebuildBcd
Scanning all disks for Windows installations.
```

```
Please wait, since this may take a while...
```

```
Successfully scanned Windows installations.
Total identified Windows installations: 1
[1] C:\Windows
Add installation to boot list? Yes<Y>/No<N>/All<A>:Y
The operation completed successfully.
```
**X:\Sources>exit\_** 

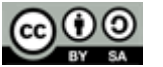

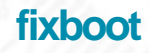

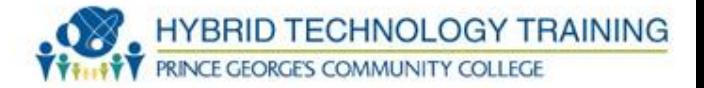

- Used in the Windows Recovery Environment to write a new partition boot sector to the system partition
- fixboot c:

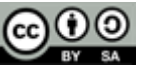

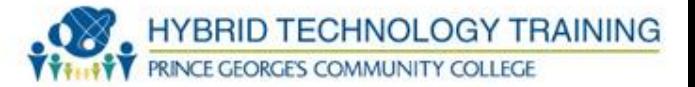

Microsoft Windows XP(TM) Recovery Console.

The Recovery Console provides system repair and recovery functionality.

Iype EXIT to quit the Recovery Console and restart the computer.

1: C:\WINDOWS

Which Windows installation would you like to log onto (To cancel, press ENTER)? 1 lype the Administrator password: C: WINDOWS >fixboot

The target partition is  $C:$ . Are you sure you want to write a new bootsector to the partition C: ? y The file system on the startup partition is NTFS.

FIXBOOT is writing a new boot sector.

The new bootsector was successfully written.

C:\WINDOWS}**\_** 

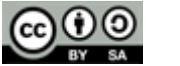

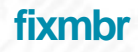

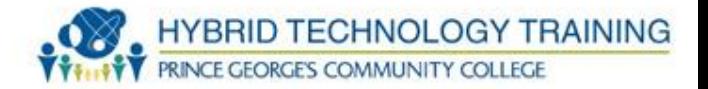

- Repairs the master boot record of the boot disk
- fixmbr\Device\HardDisk0

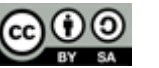

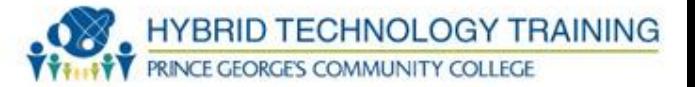

#### Microsoft Windows XP(IM) Recovery Console.

The Recovery Console provides system repair and recovery functionality.

Type EXIT to quit the Recovery Console and restart the computer.

1: C:\WINDOWS

Which Windows installation would you like to log onto (To cancel, press ENTER)? 1 Type the Administrator password: \*\*\*\*\*\* C:\WINDOWS>fixmbr\_c:

C:\WINDOWS>fixboot c:

The target partition is  $C:$ . Are you sure you want to write a new bootsector to the partition C: ? y The file system on the startup partition is NTFS.

FIXBOOT is writing a new boot sector.

The new bootsector was successfully written.

C:\WINDOWS>m

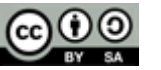

**shutdown**

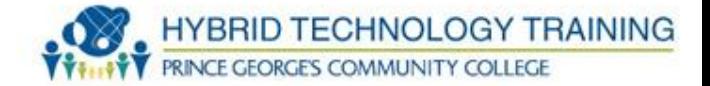

- Allows you to shutdown or restart a local or remote computer
- shutdown /?

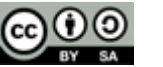

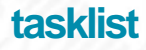

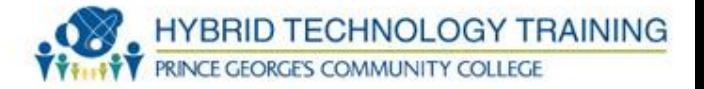

• Displays a list of applications and services with their Process ID (PID) for all tasks running on either a local or a remote computer

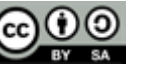

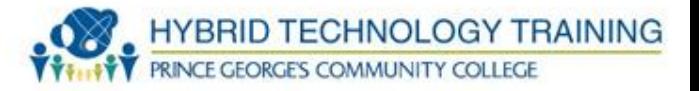

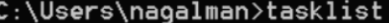

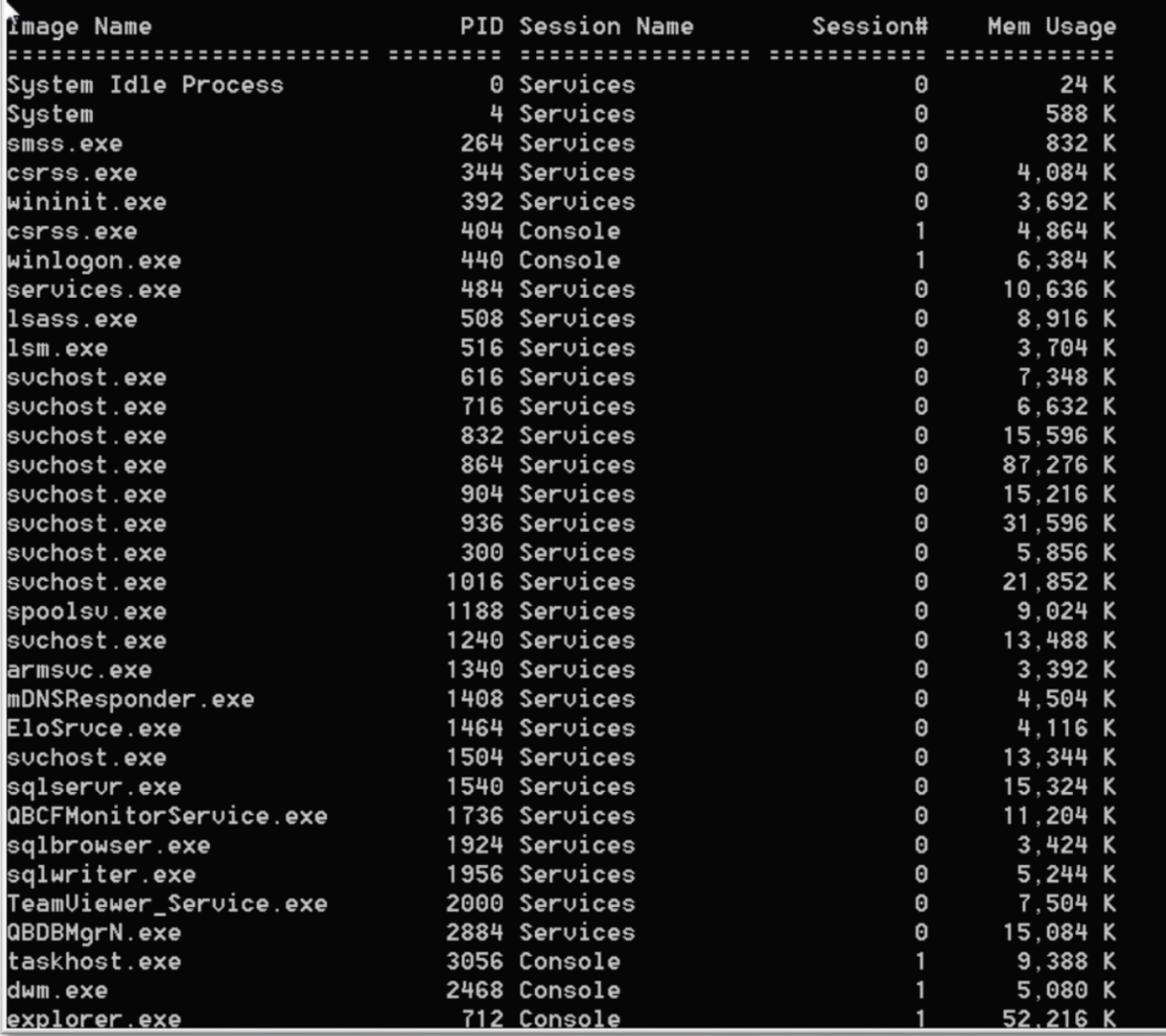

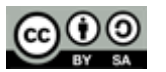

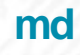

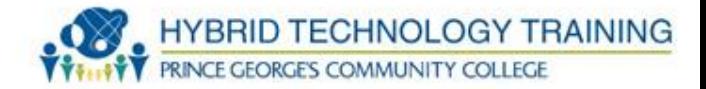

- Make directory creates a folder, directory, or subdirectory
- md \School\UMBC
- Can substitute mkdir for md

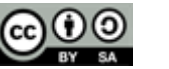

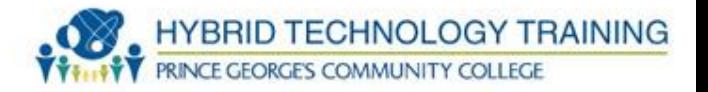

c:\Users\nagalman>md School

c:\Users\nagalman>cd School

c:\Users\nagalman\School>mkdir UMBC

```
c:\Users\nagalman\School>dir
Volume in drive C has no label.
Volume Serial Number is D8A7-740C
```
Directory of c:\Users\nagalman\School

07/22/2013 01:46 PM  $\langle$ DIR $\rangle$ 07/22/2013 01:46 PM  $\langle$ DIR $\rangle$ 07/22/2013  $01:46$  PM <DIR> **UMBC**  $0$  File $(s)$ 0 bytes 3 Dir(s) 6,096,531,456 bytes free

c:\Users\nagalman\School>

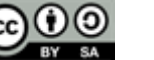

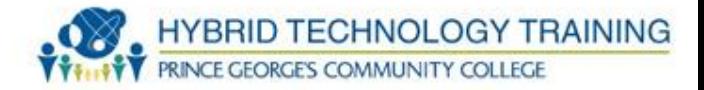

- Remove directory deletes a folder, directory, or subdirectory
- rd \School\UMBC
- Can substitute rmdir for rd

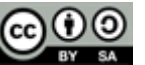

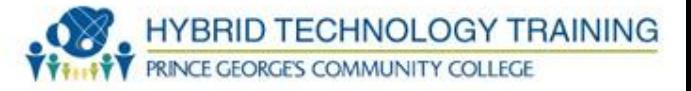

```
c:\Users\nagalman\School>dir
Volume in drive C has no label.
Volume Serial Number is D8A7-740C
Directory of c:\Users\nagalman\School
07/22/2013 01:46 PM
                          \langleDIR\rangle07/22/2013 01:46 PM
                          \langleDIR\rangle\sim07/22/2013 01:46 PM
                          <DIR>
                                          UMBC
                0 File(s)
                                         0 bytes
                3 Dir(s) 6,096,703,488 bytes free
c:\Users\nagalman\School>rd UMBC
c:\Users\nagalman\School>dir
Volume in drive C has no label.
Uolume Serial Number is D8A7-740C
Directory of c:\Users\nagalman\School
07/22/2013 01:59 PM
                          \langleDIR\rangle07/22/2013 01:59 PM
                          \langleDIR\rangle0 File(s)0 bytes
                2 \text{ Dir}(s) = 6,096,703,488 \text{ bytes free}c:\Users\nagalman\School>
```
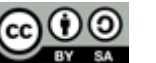

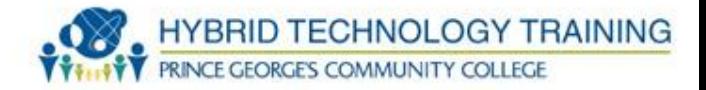

- Change directory displays the name of the current directory or changes the current folder
- cd \School\UMBC
- Can substitute chdir for cd

**cd**

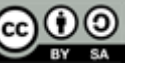

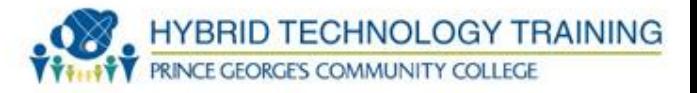

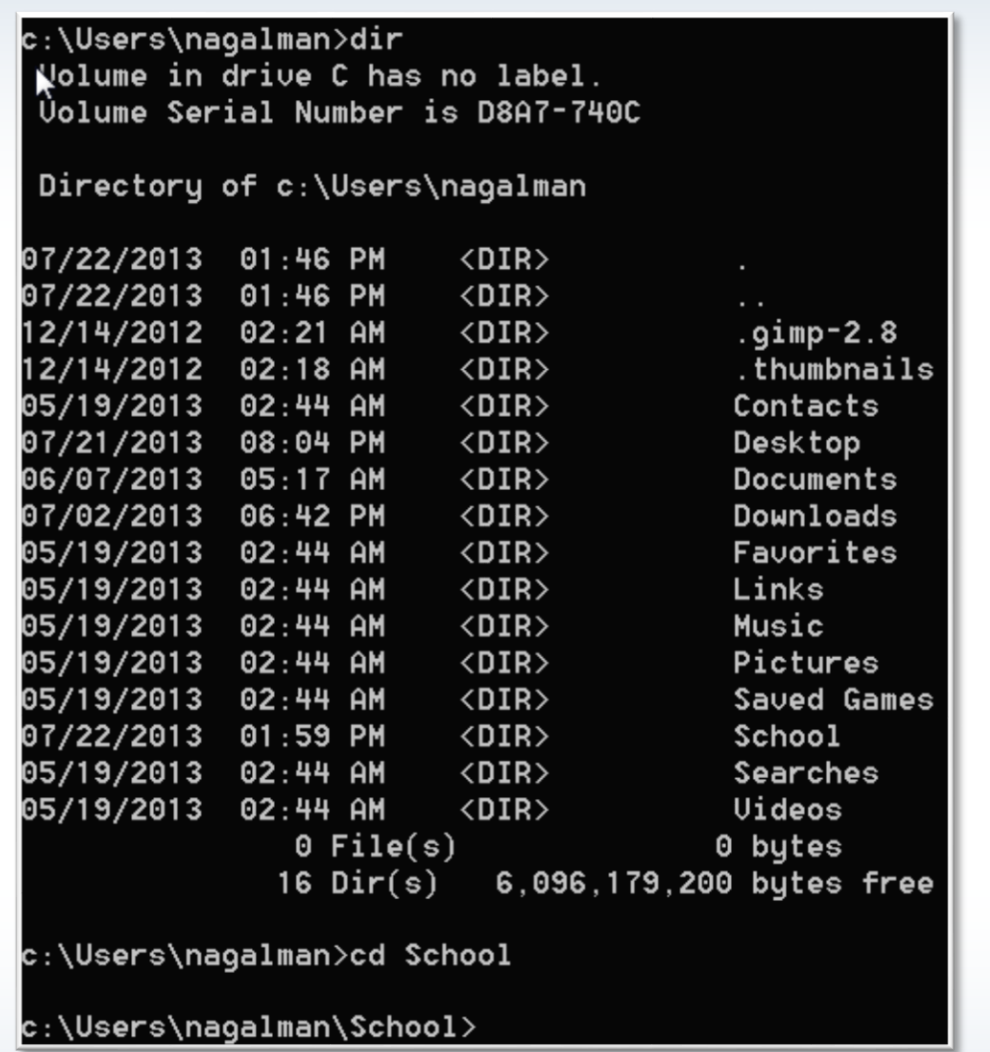

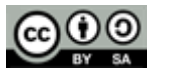

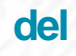

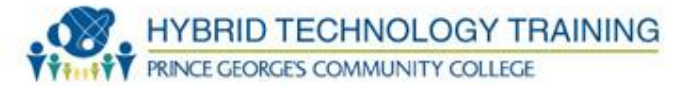

- · Deletes files
- · del grade.txt
- · Can substitute erase for del

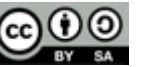

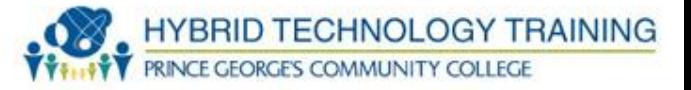

```
c:\Users\nagalman\School>dir
Volume in drive C has no label.
Volume Serial Number is D8A7-740C
Directory of c:\Users\nagalman\School
07/22/2013 02:06 PM
                         \langleDIR\rangle07/22/2013 02:06 PM
                         \langleDIR\rangle07/22/2013 02:06 PM
                                        5 grades.txt
               1 File(s)5 bytes
                2 Dir(s) 6,095,650,816 bytes free
c:\Users\nagalman\School>del grades.txt
c:\Users\nagalman\School>dir
Volume in drive C has no label.
Volume Serial Number is D8A7-740C
Directory of c:\Users\nagalman\School
07/22/2013 02:07 PM
                         \langleDIR\rangle\langleDIR\rangle07/22/2013 02:07 PM
                0 File(s)0 bytes
                2 \text{ Dir}(s) 6,095,650,816 bytes free
c:\Users\nagalman\School>_
```
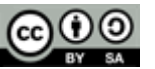

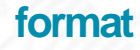

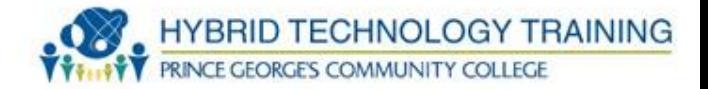

- Formats the disk in the specified volume to accept Windows files
- format a:
- format /?

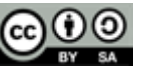

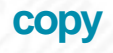

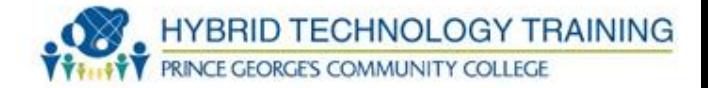

- Copies one or more files from one location to another
- copy Members.xls Cancel
- copy /?

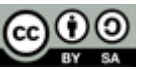

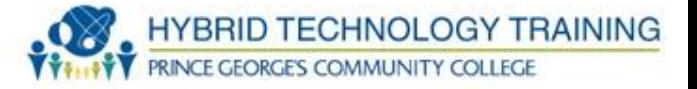

c:\Users\nagalman\School>dir Uolume in drive C has no label. Uolume Serial Number is D8A7-740C Directory of c:\Users\nagalman\School 07/22/2013 02:18 PM  $\langle DIR \rangle$ 07/22/2013 02:18 PM  $\langle$ DIR $\rangle$  $\sim$ 07/22/2013 02:18 PM 5 grades.txt 07/22/2013 02:18 PM  $\langle$ DIR $\rangle$ **UMBC**  $1$  File $(s)$ 5 butes  $3 \cdot Dir(s)$ 6,095,650,816 bytes free c:\Users\nagalman\School>copy grades.txt UMBC  $1$  file(s) copied. c:\Users\nagalman\School>cd UMBC c:\Users\nagalman\School\UMBC>dir Uolume in drive C has no label. Uolume Serial Number is D8A7-740C Directory of c:\Users\nagalman\School\UMBC 07/22/2013 02:19 PM  $\langle DIR \rangle$ 07/22/2013 02:19 PM  $\langle DIR \rangle$  $\mathbf{r}$ 07/22/2013 02:18 PM 5 grades.txt  $1$  File(s) 5 bytes  $2 \cdot Dir(s)$ 6,095,650,816 bytes free c:\Users\nagalman\School\UMBC>

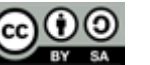

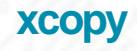

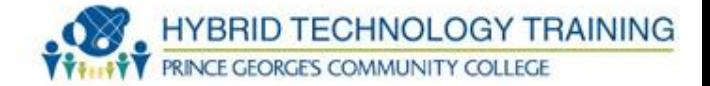

- Copies files and directories, including subdirectories.
- xcopy Members.xls Cancel
- xcopy /?

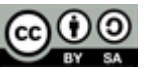

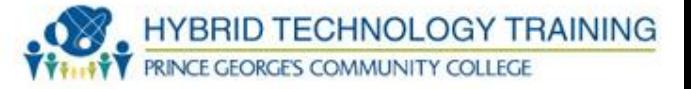

```
c:\Users\nagalman\School>dir
Volume in drive C has no label.
Uolume Serial Number is D8A7-740C
Directory of c:\Users\nagalman\School
                         \langleDIR\rangle07/22/2013 02:18 PM
07/22/2013 02:18 PM
                         \langle DIR \rangle07/22/2013 02:18 PM
                                       5 grades.txt
07/22/2013 02:19 PM
                         \langle DIR \rangleUMBC
               1 File(s)5 butes
               3 Dir(s) 6,095,650,816 bytes free
c:\Users\nagalman\School>xcopy UMBC \Users\nagalman\Upload
UMBC\grades.txt
1 File(s) copied
c:\Users\nagalman\School>dir \Users\nagalman\Upload
Volume in drive C has no label.
Uolume Serial Number is D8A7-740C
Directory of c:\Users\nagalman\Upload
07/22/2013 02:35 PM
                         \langleDIR\rangle07/22/2013 02:35 PM
                         \langleDIR\rangle07/22/2013 02:18 PM
                                       5 grades.txt
               1 File(s)5 bytes
                2 Dir(s) 6,095,650,816 bytes free
c:\Users\nagalman\School>
```
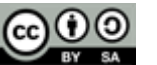

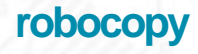

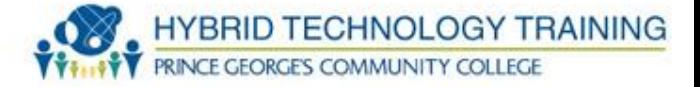

- Robust file copy Copies files and directories, including subdirectories.
- Much more capable than copy
- Enables copying of files based on specific criteria
- ROBOCOPY source destination [file [file]...] [options]
- robocopy /?

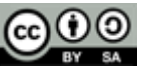

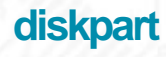

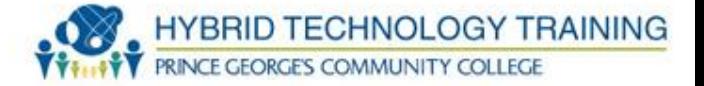

- Enables management of disks, partitions, and volumes
- Diskpart is its own command interpreter
	- You enter commands much like cmd.exe
- Diskpart
- create partition primary size=10240 ID=[GUID]
- help

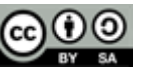

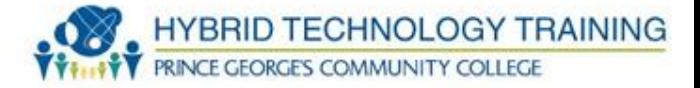

the

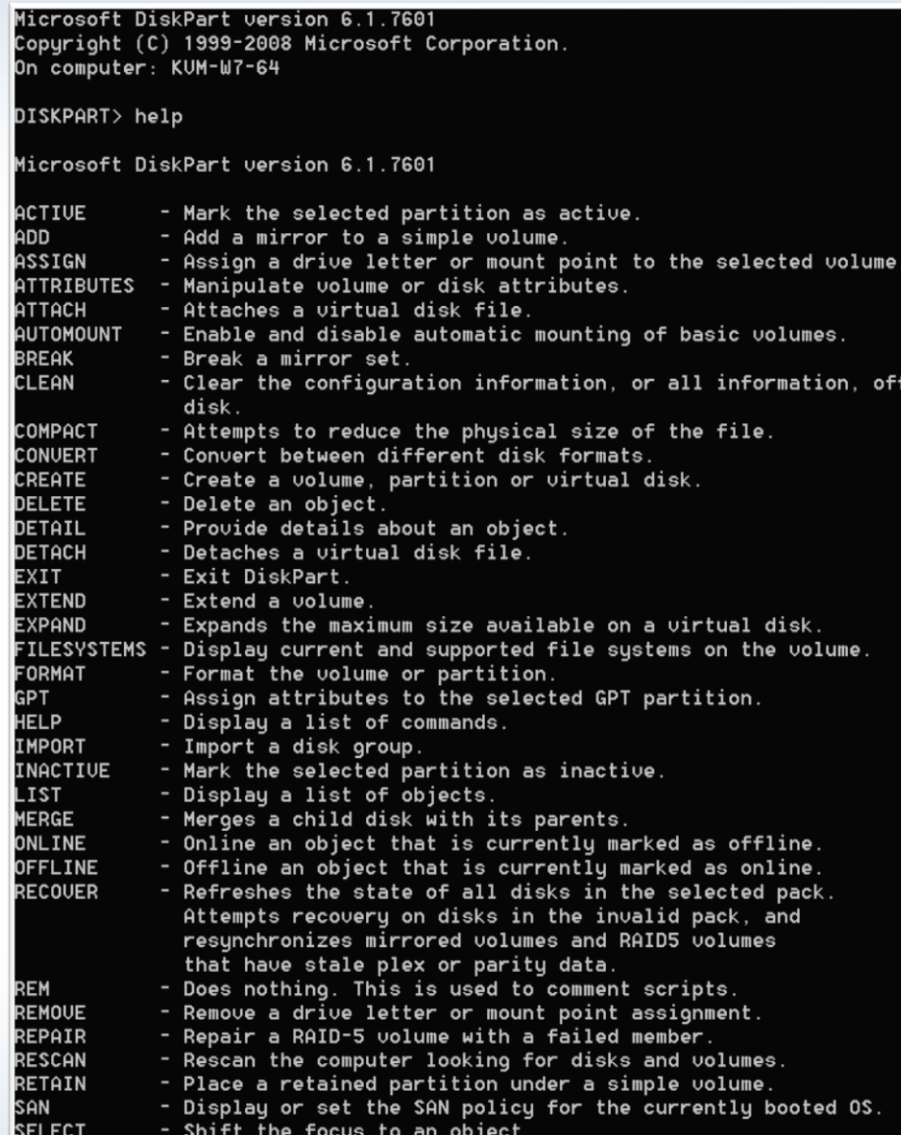

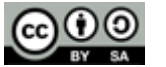

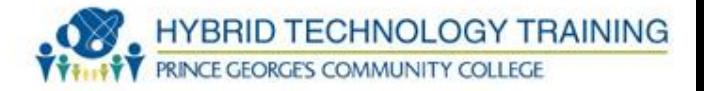

- System file checker scan and verifies the versions of all protected system files after a system restart
- Must be in an administrator command prompt
- sfc /scannow
- Sfc /?

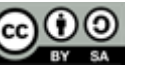

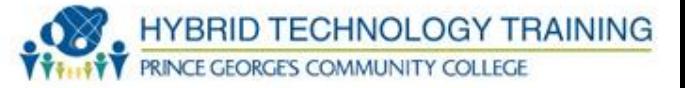

#### **C:\Windows\system32>sfc**

Microsoft (R) Windows (R) Resource Checker Uersion 6.0 Copuright (c) 2006 Microsoft Corporation. All rights reserved.

Scans the integrity of all protected system files and replaces incorrect version with

correct Microsoft versions.

SFC [/SCANNOW] [/UERIFYONLY] [/SCANFILE=<file>] [/UERIFYFILE=<file>] [/OFFWINDIR=<offline windows directory> /OFFB00TDIR=<offline boot directory>

**/SCANNOW** Scans integrity of all protected system files and repairs files with problems when possible.

**/UERIFYONLY** Scans integrity of all protected system files. No repair operati on is

performed. /SCANFILE Scans integrity of the referenced file, repairs file if problems are

identified. Specify full path <file> Uerifies the integrity of the file with full path <file>. No re **/UERIFYFILE** pair

operation is performed. For offline repair specify the location of the offline boot dire /OFFBOOTDIR ctory **/OFFWINDIR** For offline repair specify the location of the offline windows d

#### $.9.$

irectory

```
sfc /SCANNOW
       sfc /UERIFYFILE=c:\windows\system32\kernel32.dll
       sfc /SCANFILE=d:\windows\system32\kerne132.dll /OFFB00TDIR=d:\ /OFFWINDI
R=d:\windows
       sfc /UERIFYONLY
::\Windows\system32>_
```
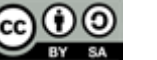

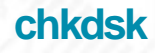

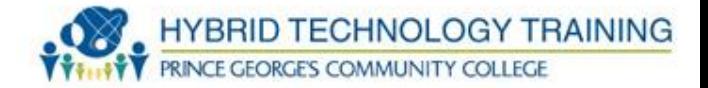

- Check disk display a status report and lists and correct disk errors
- chkdsk c:
- chkdsk /?

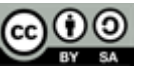

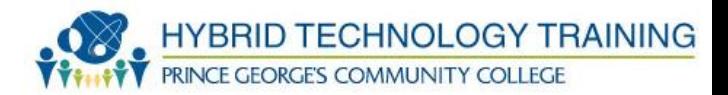

# THANK YOU

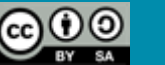